## Main Menu for Still Image Playback

You can delete or look for specific still images.

Select still image mode.

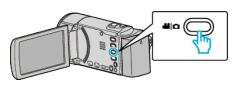

**2** Tap  $\blacktriangleright$  to select the playback mode.

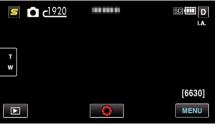

- The mode changes between recording and playback with every tap.
- **3** Tap "MENU".

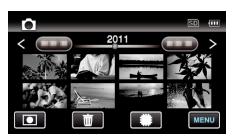

| Setting            | Details                                                                      |
|--------------------|------------------------------------------------------------------------------|
| SEARCH DATE        | You can search and play videos or still images according to recording dates. |
| SLIDE SHOW EFFECTS | Sets the transition effects in slideshow playback.                           |
| PROTECT/CANCEL     | Protects files from being deleted accidently.                                |
| СОРҮ               | Copies files to another media.                                               |
| MOVE               | Moves files to another media.                                                |